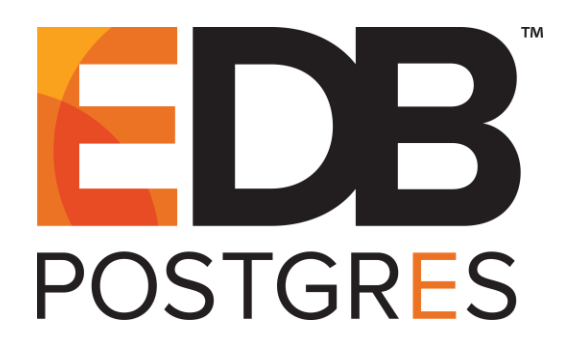

## **EDB Postgres™ Backup and Recovery Installation and Upgrade Guide**

**EDB Postgres™ Backup and Recovery 2.4**

**March 3, 2021**

EDB Postgres™ Backup and Recovery Installation Guide by EnterpriseDB® Corporation Copyright © 2014 - 2019 EnterpriseDB Corporation. All rights reserved.

EnterpriseDB Corporation, 34 Crosby Drive, Suite 201, Bedford, MA 01730, USA **T** +1 781 357 3390 **F** +1 978 467 1307 **E** info@enterprisedb.com **www**.enterprisedb.com

Copyright © 2014 - 2019 EnterpriseDB Corporation. All rights reserved. 2

## **Table of Contents**

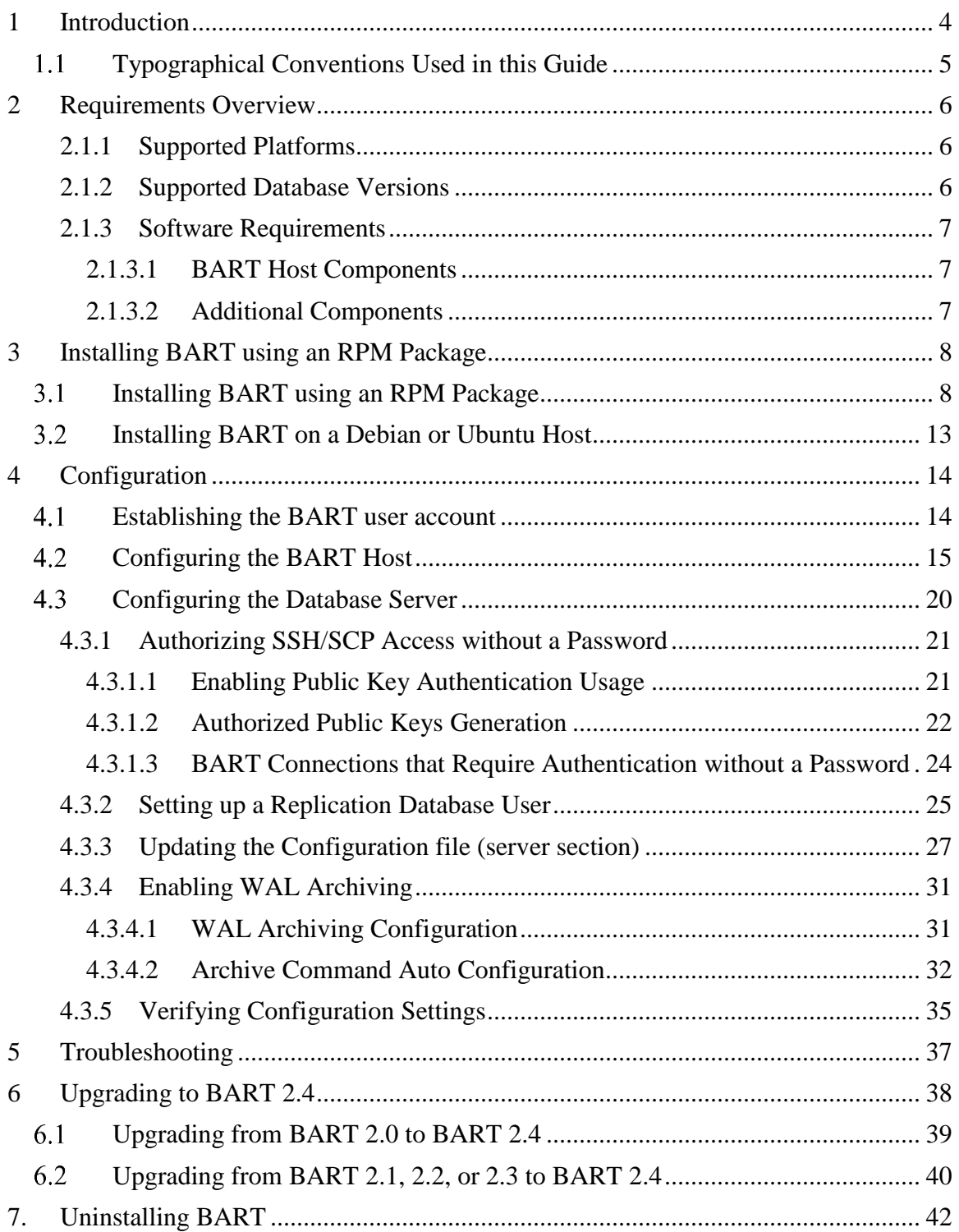

# <span id="page-3-0"></span>**1 Introduction**

The EDB Postgres Backup and Recovery Installation and Upgrade Guide is a comprehensive guide to installing and upgrading EDB Postgres Backup and Recovery. The following sections provide detailed information about installing, upgrading, configuring, and uninstalling BART:

- Section [2](#page-5-0) provides information about BART installation requirements
- Section [3](#page-7-0) provides instructions for installing and upgrading BART.
- Section [4](#page-13-0) provides instructions for configuring BART and the database servers.
- Section [5](#page-36-0) provides information about troubleshooting.
- Section [6](#page-37-0) provides information about upgrading to BART 2.4.
- Section [7](#page-41-0) provides information about uninstalling BART.

## <span id="page-4-0"></span>*Typographical Conventions Used in this Guide*

Certain typographical conventions are used in this manual to clarify the meaning and usage of various commands, statements, programs, examples, etc. This section provides a summary of these conventions.

In the following descriptions a *term* refers to any word or group of words that are language keywords, user-supplied values, literals, etc.. A term's exact meaning depends upon the context in which it is used.

- *Italic font* introduces a new term, typically, in the sentence that defines it for the first time.
- Fixed-width (mono-spaced) font is used for terms that must be given literally such as SQL commands, specific table and column names used in the examples, programming language keywords, etc. For example, SELECT \* FROM emp;
- *Italic fixed-width font* is used for terms for which the user must substitute values in actual usage. For example, DELETE FROM *table\_name*;
- A vertical pipe | denotes a choice between the terms on either side of the pipe. A vertical pipe is used to separate two or more alternative terms within square brackets (optional choices) or braces (one mandatory choice).
- Square brackets  $\lceil \cdot \rceil$  denote that one or none of the enclosed term(s) may be substituted. For example,  $[a \mid b]$ , means choose one of "a" or "b" or neither of the two.
- Braces {} denote that exactly one of the enclosed alternatives must be specified. For example,  $\{a | b \}$ , means exactly one of "a" or "b" must be specified.
- Ellipses ... denote that the preceding term may be repeated. For example,  $\lceil a \rceil$  $b \mid \ldots$  means that you may have the sequence, " $b \neq a \neq b$ ".

# <span id="page-5-0"></span>**2 Requirements Overview**

The following sections detail the requirement for BART installation.

## <span id="page-5-1"></span>**2.1.1 Supported Platforms**

BART 2.4 can be installed on the following platforms:

- $\bullet$  CentOS 7.x
- Red Hat Enterprise Linux (RHEL)  $7.x$
- PPC-LE 8 running RHEL or CentOS 7.x
- Ubuntu 18.04 (Bionic)
- Debian 9.x (Stretch)

**Note:** BART currently runs on 64-bit platforms only. BART 2.4 is no longer supported on CentOS/RHEL/OEL 6.x platforms. It is strongly recommended that EDB products running on these platforms be migrated to a supported platform.

### <span id="page-5-2"></span>**2.1.2 Supported Database Versions**

BART 2.4 supports the following database versions.

- Advanced Server versions 9.6, 10, and 11.
- PostgreSQL versions 9.6, 10, 11.

**Note:** Backups can be taken from database clusters with a WAL segment file size other than the default size of 16 MB. You can use the Advanced Server initdb --walsegsize option to modify the WAL segment file size.

For information about using the Advanced Server initdb --wal-segsize option, see Section 3.7 "Customizable WAL Segment File Size" in the *EDB Postgres Advanced Server 11 Guide* available from the EnterpriseDB website located at:

<https://www.enterprisedb.com/edb-docs>

### <span id="page-6-0"></span>**2.1.3 Software Requirements**

The following sections detail the additional components required for BART installation.

### <span id="page-6-1"></span>**2.1.3.1 BART Host Components**

Install the following components on the BART host as well as on any remote database server hosts on which incremental backups are to be restored (these remote hosts also require BART installation):

- EDB Postgres Advanced Server (create database cluster and start the server) or PostgreSQL Postgres libpq library
- Postgres  $pq$  basebackup utility program for taking backups from standby servers and for taking full backups from any database server under certain conditions
- For RHEL/CentOS 7, Boost Libraries version 1.53

The BART host components are installed using EnterpriseDB RPM packages. See Section [3.1](#page-7-1) for installation instructions for these components.

### <span id="page-6-2"></span>**2.1.3.2 Additional Components**

In addition to the BART host components, the following components must be enabled and activated:

- The Secure Shell (SSH) server daemon must be enabled and activated on the BART host as well as on any remote database server hosts on which BART will be managing backup and recovery.
- The SSH and Secure Copy (SCP) client programs must be available on the BART host as well as on the remote database server hosts.

See Section [4.3.1](#page-20-0) for information on SSH and SCP.

BART uses the pg\_basebackup utility program when taking full backups. Your pg\_basebackup version must be the same or more recent than the database server that is being backed up. For example, pg\_basebackup version 10 can back up database server version 10, but it cannot be used to back up database server version 11.

# <span id="page-7-0"></span>**3 Installing BART using an RPM Package**

This section outlines the BART installation process if an earlier BART version is not installed on the host.

- Section [3.1](#page-7-1) describes the BART 2.4 installation process using an RPM package.
- Section [3.2](#page-12-0) describes the BART 2.4 installation process on a Debian or Ubuntu Host.

## <span id="page-7-1"></span>*Installing BART using an RPM Package*

Perform the following steps to install BART 2.4 using an RPM package.

**Step 1:** Before installing BART, you must install the epel-release package by assuming the superuser privileges.

```
yum -y install https://dl.fedoraproject.org/pub/epel/epel-
release-latest-7.noarch.rpm
```
Please note that you may need to enable the [extras] repository definition in the CentOS

-Base.repo file (located in /etc/yum.repos.d).

If yum cannot access a repository that contains epel-release, see section [5](#page-36-0) for workaround.

**Step 2:** You must also have credentials that allow access to the EnterpriseDB repository. For information about requesting credentials, visit:

[https://info.enterprisedb.com/rs/069-ALB-339/images/Repository%20Access%2004-09-](https://info.enterprisedb.com/rs/069-ALB-339/images/Repository%20Access%2004-09-2019.pdf) [2019.pdf](https://info.enterprisedb.com/rs/069-ALB-339/images/Repository%20Access%2004-09-2019.pdf)

**Step 3:** After receiving your repository credentials you can:

- Create the repository configuration file.
- Modify the configuration file, providing your user name and password.
- $\bullet$  Install BART.

#### **Creating a Repository Configuration File**

To create the repository configuration file, assume superuser privileges and invoke the following command:

```
yum -y install https://yum.enterprisedb.com/edb-repo-
rpms/edb-repo-latest.noarch.rpm
```
The repository configuration file is named edb.repo. The file resides in /etc/yum.repos.d.

#### **Modifying the Repository Configuration File**

After creating the edb.repo file, use your choice of editor to ensure that the value of the enabled parameter is 1, and replace the username and password placeholders in the baseurl specification with the name and password of a registered EnterpriseDB user.

```
[edb]
name=EnterpriseDB RPMs $releasever - $basearch
baseurl=https://<username>:<password>@yum.enterprisedb.com/edb/redhat/rhel-$releasever-
$basearch
enabled=1
gpgcheck=1
gpgkey=file:///etc/pki/rpm-gpg/ENTERPRISEDB-GPG-KEY
```
**Step 4 (Optional):** Install the pg basebackup utility program using the server client package. If you do not already have the pg basebackup program installed on the BART host, nor do you later plan to install the PostgreSQL database server or Advanced Server on the BART host, you can install a limited number of files that include the pg\_basebackup program by installing the server client package with the following command:

yum install edb- as*xx*-server-client

In the above command, replace xx with the required advanced server version.

An example is shown below:

```
[root@localhost ~]# yum install edb-as10-server-client
Loaded plugins: fastestmirror, refresh-packagekit, security
Loading mirror speeds from cached hostfile
* base: mirror.cs.pitt.edu
* epel: mirror.cs.princeton.edu
* extras: mirror.us-midwest-1.nexcess.net
* updates: mirrors.syringanetworks.net
edb-repos 
| 2.4 kB 00:00 
edbas10 
| 2.5 kB 00:00 
edbas10/primary_db 
 | 22 kB 00:00 
enterprisedb-dependencies 
| 2.5 kB 00:00 
enterprisedb-tools 
| 2.5 kB 00:00 
Setting up Install Process
```
Copyright © 2014 - 2019 EnterpriseDB Corporation. All rights reserved. 9

#### EDB Postgres Backup and Recovery Installation and Upgrade Guide

```
Resolving Dependencies
--> Running transaction check
---> Package edb-as10-server-client.x86 64 0:10.1.5-1.rhel6 will be installed
--> Processing Dependency: edb-as10-server-libs(x86-64) = 10.1.5-1.rhel6 for package:
edb-as10-server-client-10.1.5-1.rhel6.x86_64
--> Processing Dependency: libpq.so.5()(64bit) for package: edb-as10-server-client-
10.1.5-1.rhel6.x86_64
--> Running transaction check
---> Package edb-as10-server-libs.x86 64 0:10.1.5-1.rhel6 will be installed
--> Finished Dependency Resolution
Dependencies Resolved
        =======================================================================================
        ==============================================================
 Package Arch Version Version and Arch Version and Arch Version Version and Arch Version
Repository Size
 =======================================================================================
==============================================================
Installing:
 edb-as10-server-client x86 64 10.1.5-
1.rhel6 edbas10 edbas10 1.2 M
Installing for dependencies:
 edb-as10-server-libs x86 64 10.1.5-
1.rhel6 edbas10 531 k
Transaction Summary
     =======================================================================================
                           ==============================================================
Install 2 Package(s)
Total download size: 1.7 M
Installed size: 7.4 M
Is this ok [y/N]: y
Downloading Packages:
(1/2): edb-as10-server-client-10.1.5-1.rhel6.x86 64.rpm
| 1.2 MB 00:00 
(2/2): edb-as10-server-libs-10.1.5-1.rhel6.x86_64.rpm 
| 531 kB 00:00 
---------------------------------------------------------------------------------------
       --------------------------------------------------------------
Total 
3.1 MB/s | 1.7 MB 00:00 
Running rpm_check_debug
Running Transaction Test
Transaction Test Succeeded
Running Transaction
  Installing : edb-as10-server-libs-10.1.5-1.rhel6.x86_64 
1/2 
  Installing : edb-as10-server-client-10.1.5-1.rhel6.x86_64 
2/2 
   Verifying : edb-as10-server-client-10.1.5-1.rhel6.x86_64 
1/2 
  Verifying : edb-as10-server-libs-10.1.5-1.rhel6.x86_64 
2/2 
Installed:
  edb-as10-server-client.x86_64 0:10.1.5-1.rhel6 
Dependency Installed:
   edb-as10-server-libs.x86_64 0:10.1.5-1.rhel6 
Complete!
```
#### **Step 5: Installing BART**

After saving your changes to the configuration file, use the yum install command to install BART.

 To install the BART RPM package directly from the EDB Yum Repository website, specify only the package name:

```
yum install edb-bart
```
 To install the local BART RPM package file that has been downloaded to the current working directory, specify the following complete RPM package file name:

yum install edb-bart-2.4.*x*-*x*.rhel7.x86\_64.rpm

When you install an RPM package that is signed by a source that is not recognized by your system, yum may ask for your permission to import the key to your local server. If prompted, and you are satisfied that the packages come from a trustworthy source, enter a y, and press Return to continue.

**Step 6** Repeat the installation process described in this section to install BART 2.4 on all remote hosts where incremental backups are to be restored using BART 2.4.

**Step 7** Configure BART. For configuration details, refer to Section [4.](#page-13-0)

To verify the BART installation, invoke the following command:

[root@localhost ~]# /usr/bin/bart --version bart (EnterpriseDB) 2.4.0

During the installation, yum may encounter a dependency that it cannot resolve. If it does, it will provide a list of the required dependencies that you must manually resolve.

**Note:** If the bart  $-\nu$ ersion command returns an error stating the PATH is not available after switching from root user to another BART user account, adjust the setting of the PATH environment variable to include the directory location of the BART 2.4 bin subdirectory in the  $\sim$ /.bashrc or  $\sim$ /.bash profile files of the following user accounts:

- The BART user account on the BART host. See Section  $\frac{4}{3}$  Step 3 for information.
- The remote user account on the remote host to which incremental backups are to be restored. See Section 2.1.5.2 Step 4 of the EDB Postgres Backup and Recovery Guide for details.

<https://www.enterprisedb.com/edb-docs>

Upon successful installation, the BART product is installed in the following directory location referred to as *BART\_HOME*:

/usr/edb/bart

## **3.1.1 Installation Locations**

BART components are installed in the following locations:

| <b>File Name</b>    | Location         | <b>Description</b>                    |
|---------------------|------------------|---------------------------------------|
| bart                | BART HOME/bin    | BART command line, executable program |
| bart-scanner        | BART HOME/bin    | <b>BART WAL scanner program</b>       |
| bart.cfg.sample     | BART HOME/etc    | Sample BART configuration file        |
| xlogreader ident.so | BART HOME/lib    | Libraries supporting WAL versions     |
| bart license.txt    | <i>BART HOME</i> | License agreement                     |

**Table 3-1 - Post-Installation Files**

## <span id="page-12-0"></span>*Installing BART on a Debian or Ubuntu Host*

To install BART on a Debian or Ubuntu host, you must have credentials that allow access to the EnterpriseDB repository. To request credentials for the repository, visit the EnterpriseDB Repository Access Request page at:

[https://info.enterprisedb.com/rs/069-ALB-339/images/Repository%20Access%2004-09-](https://info.enterprisedb.com/rs/069-ALB-339/images/Repository%20Access%2004-09-2019.pdf) [2019.pdf](https://info.enterprisedb.com/rs/069-ALB-339/images/Repository%20Access%2004-09-2019.pdf)

The following steps will walk you through using the EnterpriseDB apt repository to install a debian package. When using the commands, replace the username and password with the credentials provided by EnterpriseDB.

1. Assume the superuser privileges:

sudo su –

2. Configure the EnterpriseDB repository:

```
sh -c 'echo "deb 
https://username:password@apt.enterprisedb.com/$(lsb_releas
e -cs)-edb/ $(lsb_release -cs) main" > 
/etc/apt/sources.list.d/edb-$(lsb_release -cs).list'
```
3. Add support to your system for secure APT repositories:

apt-get install apt-transport-https

4. Add the EBD signing key:

```
wget -q -0 -https://username:password@apt.enterprisedb.com/edb-
deb.gpg.key | apt-key add –
```
5. Update the repository metadata:

apt-get update

6. Install the Debian package:

apt-get install edb-bart

# <span id="page-13-0"></span>**4 Configuration**

To configure BART you must:

- 1. Establish the BART user account.
- 2. Configure the BART host.
- 3. Configure the database server.

## <span id="page-13-1"></span>*Establishing the BART user account*

To establish the BART user account, determine the operating system user account that will be used to run the BART command line program. This operating system user is referred to as the *BART user account*.

- The BART user account must:
	- o own the BART backup catalog directory.
	- o be able to run the bart program and the bart-scanner program.
	- o contain a password-less SSH/SCP connection established to and from each database server managed by BART.
- The enterprisedb or postgres database user can be selected as the BART user account when the managed database servers are Advanced Server or PostgreSQL (respectively). You can also create a new BART user account.

## <span id="page-14-0"></span>*Configuring the BART Host*

This section describes the initial BART configuration steps that must be performed on the BART host.

**Step 1** Use the bart.cfg.sample file to create the bart.cfg file.

```
cp bart.cfg.sample bart.cfg
```
**Step 2** Before configuring parameters, verify the pg basebackup utility program is installed on the BART host. If you have not already done so, see Section [3.1](#page-7-1) **Step 7** for instructions.

**Step 3** Set the environment variable for the BART user account.

**Note:** If the libpq library does not reside in the default installation location, you must add the libpq library to the LD\_LIBRARY\_PATH environment variable. The default location of the libpq library is *POSTGRES\_INSTALL\_HOME*/lib. Place the following settings in the BART user account's profile so they take effect upon login:

```
# .bash_profile
# Get the aliases and functions
if [-f \sim / .bashrc]; then
         . ~/.bashrc
f_i# User specific environment and startup programs
export LD_LIBRARY_PATH=/usr/edb/as11/lib:$LD_LIBRARY_PATH
```
**Step 4** Create the BART backup catalog.

**Note:** The BART user account must hold privileges to create subdirectories and files within the location specified in the backup path parameter in the BART configuration file. In the following example, the BART configuration file specifies /opt/backup as the parent directory for the BART backup catalog:

```
[BART]
bart host = bartuser@192.168.2.22
backup path = /opt/backup
pg_basebackup_path = /usr/edb/as11/bin/pg_basebackup
logfile = /tmp/bart.log
scanner logfile = /tmp/bart_scanner.log
```
The following example creates and sets the ownership and permissions on the BART backup catalog assuming bartuser is the BART user account:

```
su root
mkdir /opt/backup
chown bartuser /opt/backup
chgrp bartuser /opt/backup
chmod 700 /opt/backup
```
If the subdirectory does not exist, BART creates a subdirectory for each database server listed in the configuration file when you invoke the bart command line program.

**Step 5** Specify some parameters in the server section and others in either the server section or the global section in the bottom of the BART configuration file located in *BART\_HOME*/etc/bart.cfg (global section refers to parameters set in the [BART] section and they apply globally to backup and recovery management and to all BART managed database servers).

**Note:** When a parameter is set in either the [BART] section or the server section of the configuration file, the setting in the server section will override the setting in the [BART] section for that particular database server. If omitted, the default value will be used.

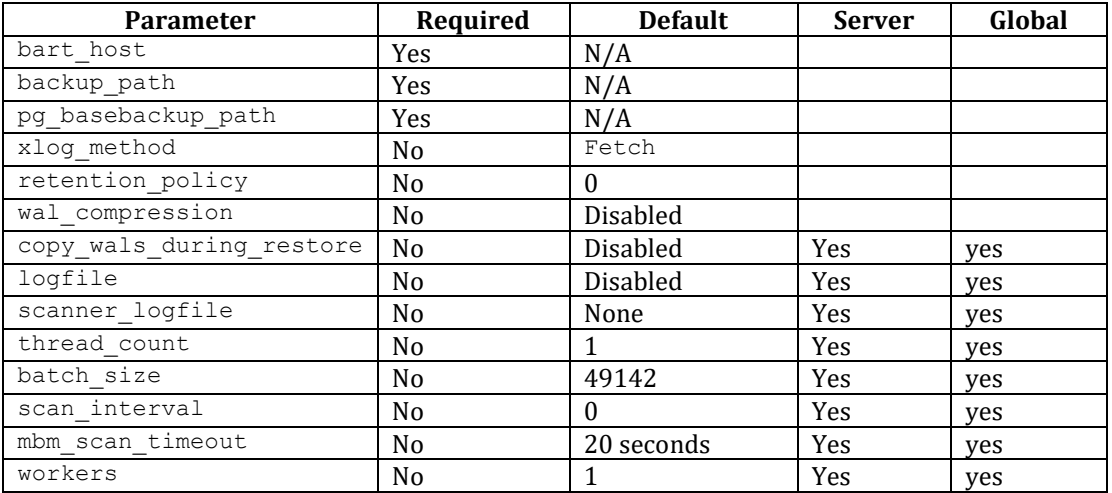

The following table lists the scope of each BART configuration file parameter:

The following is an example of the global section [BART]:

```
[BART]
bart host = bartuser@192.168.2.22
backup path = /opt/backup
pg_basebackup_path = /usr/edb/as11/bin/pg_basebackup
retention_policy = 3 MONTHS
logfile = /tmp/bart.log
scanner logfile = /tmp/bart scanner.log
```
 **bart\_host (required) -** Specify the value for this parameter in the form of *bart\_user*@*bart\_host\_address*. *bart\_host\_address* is the IP address of the BART host.

- **backup\_path** (**required**) **-** Specify the path to the file system parent directory where all BART database server backups and archived WAL files are stored.
- **• pg\_basebackup\_path** (**required**) **-** Specify the path to the pg\_basebackup program that you installed on the BART host. See Section 1.3.1 from the *EDB Postgres Backup and Recovery Guide* for information on pg\_basebackup restrictions that may apply depending upon the version of chosen. For example:

```
[BART]
bart host = bartuser@192.168.2.22
\bar{b}ackup path = /opt/backup
pg_basebackup_path = /usr/edb/as11/bin/pg_basebackup
logfile = /tmp/bart.log
scanner logfile = /tmp/bart scanner.log
```
- **xlog\_method (optional) -** Specify how the transaction log is collected during execution of pg\_basebackup through the BACKUP subcommand.
	- o Set xlog\_method to fetch to collect the transaction log files after the backup is completed. This is the default setting.
	- o Set to stream to stream the transaction log in parallel with the full backup creation. If stream is used, the max wal senders configuration parameter in the postgresql.conf file for the affected database servers must account for an additional session for the streaming of the transaction log, (that is, the setting must be a minimum of 2).
- **retention\_policy (optional) -** Specify when an active backup should be marked as obsolete. You can specify:
	- o *max\_number* BACKUPS
	- o *max\_number* DAYS
	- o *max\_number* WEEKS
	- o *max\_number* MONTHS
	- *max\_number* is a positive integer
		- o If you do not specify a keyword (BACKUPS, DAYS, WEEKS, or MONTHS), the integer is interpreted as *max\_number* BACKUPS by default.
		- o If the retention\_policy parameter is not specified, then no backups are marked as obsolete when the MANAGE subcommand is used. See Section 3.2 of the *EDB Postgres Backup and Recovery Guide* for information on managing backups using a retention policy.
- **wal\_compression (optional) -** Set wal\_compression to enabled to compress the archived WALS files in gzip format in the BART backup catalog when the MANAGE subcommand is invoked. By default it is set to disabled. **Note:** The gzip compression program must be in the BART user account's PATH. See Section 3.4.7 of the *EDB Postgres Backup and Recovery Guide* for information about using the MANAGE subcommand for WAL compression.
- **copy\_wals\_during\_restore (optional) -** Use copy\_wals\_during\_restore to specify how the archived WAL files are collected when invoking the RESTORE subcommand.

Set copy wals during restore to:

- o enabled to copy the archived WAL files from the BART backup catalog to the *restore\_path*/*archived\_wals* directory prior to the database server archive recovery.
- o disabled to retrieve the archived WAL files directly from the BART backup catalog during the database server archive recovery. This is the default setting.

During a RESTORE, BART will generate a recovery.conf file. The restore command in the recovery.conf file will be determined by the value specified in the copy wals during restore parameter. If the RESTORE subcommand is invoked:

- o with the -c option, the archived WAL files are copied from the BART backup catalog to the *restore\_path*/*archived\_wals* directory, thus overriding any setting of the copy wals during restore parameter.
- $\circ$  without the  $-\circ$  option, the value specified by the copy\_wals\_during\_restored parameter is used.

For more information about the RESTORE command, see Section 3.4.8 of the *EDB Postgres Backup and Recovery Guide* for additional information.

- **logfile (optional) -** Use logfile to specify the path to the location to which output from the bart program is written. The default parameter value is /tmp/bart.log. The log file will be created the first time you invoke the bart command line program using the sample configuration file value. To change the default setting, you must delete the  $/\text{tmp/bart.log file}$  so that a new log file will be created and owned by the new BART user account.
- **• scanner** logfile (optional) Use scanner logfile to specify the path to the location to which output from the bart-scanner program is written. The default parameter value is /tmp/bart scanner.log. The scanner log file will be created the first time you invoke the bart command line program using the sample configuration file value. To change the default setting, you must delete the /tmp/bart.log file so that a new log file will be created and owned by the new BART user account.
- **thread\_count (optional) -** Specify the number of worker threads for copying blocks from the database server to the BART backup catalog when the BACKUP subcommand is invoked for incremental backups; the default thread count value is 1. The same parameter applies to full backups where the worker threads copy data files from the database server to the BART backup catalog.
	- $\circ$  If parallel backup is run with N number of worker threads, then it will initiate N+ 1 concurrent connections with the server.
	- o The same set of processes are used for the compression operation when taking full backups in order to provide parallel, compressed backups when the BACKUP subcommand is specified with the  $-z$  or  $-c$  options.

**Note:** The compression operation does not apply to incremental backups.

o If the BACKUP subcommand is invoked with the --thread-count option, then the number of worker threads specified by this option overrides any setting of the thread\_count parameter in the BART configuration file.

- o If the BACKUP subcommand is invoked without the --thread-count option, then the following determines the number of worker threads used:
	- The setting of the thread count parameter in the server section of the BART configuration file overrides the setting of thread count in the global section for that particular database server. If omitted in the server section, the setting of thread count in the global section is used.
	- If the thread count parameter is not specified in either section, the default is 1.

**Note:** When taking a full backup, if the thread count in effect is only 1, then the pg-basebackup utility is used to take the full backup unless the  $-$ nopg\_basebackup option is specified with the BACKUP subcommand.

- **batch size (optional) -** Specify the number of blocks of memory used for copying modified blocks from the database server to the BART backup catalog when the BACKUP subcommand is invoked for incremental backups. Each block is 8192 bytes; the default value is 49142 blocks. The maximum permitted value is 131072 (131072  $* 8192 = 1$  GB). The minimum permitted value is 1 (1  $* 8192 =$ 8192 bytes). Reduce the setting if the server runs out of memory while executing pg read binary file().
- **scan interval (optional) -** Specify the number of seconds before forcing a scan of the WAL files in the archive directory of the BART backup catalog. The default value is 0, which means no brute-force scanning will be started.
- **mbm** scan timeout (optional) Specify the number of seconds to wait for MBM files before timing out; the default value is 20 seconds. The mbm scan timeout parameter value must be greater than 0. If the value is 0 or negative, then an error will be displayed during an incremental backup. **Note:** The mbm scan timeout parameter is applicable only for incremental backup.
- **workers (optional**) Specify the number of parallel worker processes required to stream the modified blocks of an incremental backup to the restore host. The default value is set to 1.

**Step 6** Invoke the CHECK-CONFIG subcommand omitting the  $-s$  option to check the parameter settings in the BART configuration file including bart host, backup path, and pg\_basebackup\_path. The CHECK-CONFIG subcommand displays an error message if the required configuration is not properly set.

The following example shows successful checking of the global section of the BART configuration file:

- bash-4.1\$ bart CHECK-CONFIG
- INFO: Verifying that pg basebackup is executable
- INFO: success pg\_basebackup(/opt/PostgresPlus/9.6AS/bin/pg\_basebackup) returns version 9.600000

## <span id="page-19-0"></span>*Configuring the Database Server*

The sections that follow describe the procedure for enabling BART backup and recovery management for a database server:

- Authorizing SSH/SCP access without a password prompt.
- Setting up a replication database user.
- Updating the BART configuration file (server section).
- Enabling WAL archiving. See Section [4.3.4.](#page-30-0)
- Verifying the configuration

Please note that the first three items must be completed before restarting the database server with WAL archiving enabled.

#### <span id="page-20-0"></span>**4.3.1 Authorizing SSH/SCP Access without a Password**

A fundamental mechanism of BART is the use of the Secure Shell (SSH) and the Secure Copy (SCP) Linux utility programs to copy the backup and WAL files from the BART managed database servers to the BART host as well as to restore backups.

The client/server SSH and SCP connections must not prompt for a password when establishing the connection. A password-less connection uses *authorized public keys.* An authorized public key is the public key of client user account that is to be allowed to connect to the target server. Each client user account generates a public key, which must then be added to the target user account's authorized public keys list on the target server.

The sections that follow describe the following:

- Enable public key authentication usage on the server running the SSH server daemon.
- Provide general instructions on how to set up the authorized public keys file.
- The combination of hosts for BART usage on which a connection must be established without a password prompt.

Specific examples are provided in the *EDB Postgres Backup and Recovery Guide*.

### <span id="page-20-1"></span>**4.3.1.1 Enabling Public Key Authentication Usage**

Depending upon the Linux operating system running the SSH server daemon, there may be different steps required to enable the usage of public key authentication. Consult the documentation for your operating system for the platform-specific details.

For example, for CentOS 7, perform the following:

In the SSH server daemon configuration file, /etc/ssh/sshd\_config, check the following parameter is set to yes and is not commented:

PubkeyAuthentication yes

Reload the configuration file:

```
[root@localhost ssh]# service sshd reload
Reloading sshd: [ OK ]
```
Any of the following commands can be used instead of service sshd reload:

```
service sshd stop
service sshd start
service sshd restart
```
Copyright © 2014 - 2019 EnterpriseDB Corporation. All rights reserved. 21

**Note:** For any SSH or SCP errors, examine the following log file:

```
/var/log/secure
```
#### <span id="page-21-0"></span>**4.3.1.2 Authorized Public Keys Generation**

The target server to which a password-less SSH or SCP connection is to be made must contain an authorized public keys file. The file is named authorized\_keys and is located under the *USER* HOME/.ssh directory where *USER* HOME is the home directory of the user account on the target server that is to be used to establish the remote session.

On each client system that is to make a password-less connection to the target server, the client's public key is generated while logged into the client system with the user account that is to request the SSH or SCP connection. The generated public key must be then copied to the target server and concatenated onto the USER\_HOME/.ssh/authorized\_keys file.

**Note:** The public key should be appended onto the end of any existing authorized keys file. Any existing authorized keys file should not be replaced in its entirety.

The following are the general instructions for generating a client's public key file and then creating the target server's authorized public keys file.

**Step 1** On the client system, log in as the user account that will be initiating the SSH or SCP connection.

**Step 2** Change to the user account's home directory and check if there is an existing .ssh subdirectory. If not, create one as follows:

```
mkdir .ssh
chown user .ssh
chgrp usergroup .ssh
chmod 700 .ssh
```
Where *user* is the user account name and *usergroup* is the associated group of the user.

**Step 3** Generate the public key file with the following command. Accept all prompted defaults and do not specify a passphrase when prompted for one.

```
ssh-keygen –t rsa
```
The public key file named id rsa.pub is created in the .ssh subdirectory.

**Step 4** Create a copy of file id rsa.pub on the target server.

For example, while logged into the client where you just generated the public key file, use SCP to make a temporary copy of it on the target server:

```
scp ~/.ssh/id_rsa.pub target_user@host_address:tmp.pub
```
**Step 5** Log into the target server as *target\_user*.

For example, while logged into the client, use SSH to log into the target server:

```
ssh target_user@host_address
```
**Step 6** Change to the target user account's home directory and check if there is an existing .ssh subdirectory. If not, create one as shown in Step 2.

**Step 7** Append the temporary, client's public key file,  $\text{tmp.pub}$ , to the authorized keys file named authorized\_keys. If an existing authorized keys file does not exist, create a new file, but do not completely replace any existing authorized keys file.

cat tmp.pub  $>> \sim /$ .ssh/authorized keys

Make sure the authorized keys file is only accessible by the file owner and not by groups or other users. If the authorized\_keys file does not have the required permission setting (600) or it was newly created, change the file permissions as follows:

chmod 600 ~/.ssh/authorized keys

**Step 8** Delete the temporary public key file, tmp.pub.

rm tmp.pub

Now, when logged into the client system as *user* there should be no prompt for a password when commands such as the following are given:

```
ssh target_user@host_address
or
scp file_name target_user@host_address:directory_path
or
scp target_user@host_address:directory_path/file file_name
```
### <span id="page-23-0"></span>**4.3.1.3 BART Connections that Require Authentication without a Password**

For BART usage, there are two scenarios that require a password-less SSH/SCP connection:

1. From each BART managed database server (SSH/SCP client) to the BART host (target SSH/SCP server) for supporting WAL archiving in the postgresql.conf or postgresgl.auto.conf archive command parameter.

In this case, the SSH client in which the public key file (id  $rsa.$ pub) is generated with the  $\sinh k = \sec^2 k$  –t rsa command is the database server. The public key file is generated by the user account running the database server.

The target SSH server in which the public key file is to be appended onto the  $\sim$ /.ssh/authorized keys file is the BART host. The authorized keys file is in the BART user account's home directory.

2. From the BART host (SSH/SCP client) to each BART managed database server (target SSH/SCP server) for taking incremental backups and for supporting restoration of the full backup, the archived WAL files, and the modified blocks, which occurs when the BART RESTORE subcommand is given.

**Note:** If backups are to be taken from a given database server host, but restored to a different database server host, the password-less SSH/SCP connections must be configured from the BART host to the database server host from which the backup is to be taken as well as from the BART host to the database server host to which the backup is to be restored.

In this case, the SSH client in which the public key file ( $id$  rsa.pub) is generated with the ssh-keygen  $-t$  rsa command is the BART host. The public key file is generated by the BART user account.

The target SSH server in which the public key file is to be appended onto the ~/.ssh/authorized keys file is the database server. The authorized keys file is in the home directory of the user account owning the directory where the database backup is to be restored.

See Section 5.2 of the EDB Postgres *Backup and Recovery Guide* for examples of each scenario.

#### <span id="page-24-0"></span>**4.3.2 Setting up a Replication Database User**

For each Postgres database server that is to be managed by BART, a database user must be chosen to serve as the *replication database user*.

The replication database user serves the following purposes:

- Sets the Postgres archive command configuration parameter when the INIT subcommand in invoked.
- Creates backups when the BACKUP subcommand is invoked.

The replication database user must be a superuser.

The following example creates a superuser to be the replication database user:

CREATE ROLE repuser WITH LOGIN SUPERUSER PASSWORD 'password';

The  $pq$  hba.conf file must minimally permit the replication database user to have access to the template1 database as shown for repuser in the following example.

The IP address from where the replication database user has access to database template1 is the location of the BART host.

```
# TYPE DATABASE USER ADDRESS METHOD
# "local" is for Unix domain socket connections only
local all all all md5
# IPv4 local connections:
host template1 repuser 192.168.2.22/32 md5
host template1 repuser 192.168.2.22/32 md5<br>host all enterprisedb 127.0.0.1/32 md5
# IPv6 local connections:
host all all \qquad \qquad all \qquad \qquad :1/128 md5
# Allow replication connections from localhost, by a user with the
# replication privilege.
host replication repuser 192.168.2.22/32 md5
```
**For pg** basebackup only: The replication database user must also be included in the pg\_hba.conf file as a replication database connection as shown by the last entry in the example if pg\_basebackup is to be used for taking any backups such as for standby servers.

The replication database user must be specified with the user parameter of the BART configuration file for the database server as shown by the following example:

```
[ACCTG]
host = 192.168.2.24port = 5444user = repuser
```

```
cluster owner = enterprisedb
remote host = enterprisedb@192.168.2.24
description = "Accounting"
```
There must be no password prompt when connecting to the database server with the replication database user. There are several Postgres standard ways to permit this. A recommended method is to use the .pgpass file located in the BART user account's home directory.

For example, if bartuser is the BART user account, then the .pgpass file located in /home/bartuser/.pgpass must contain the following entry.

192.168.2.24:5444:\*:repuser:password

Thus, when bartuser runs BART BACKUP, the password for the replication database user, repuser, is obtained from the .pgpass file of bartuser to connect to the database server running at 192.168.2.24 on port 5444.

The .pgpass file must contain an entry for each BART managed database server and its corresponding replication database user and password.

### <span id="page-26-0"></span>**4.3.3 Updating the Configuration file (server section)**

To manage the backup and recovery of a database server, you must add an entry in the server section of the BART configuration file located in *BART\_HOME*/etc/bart.cfg).

**Note:** The setting in the server section will override the setting in the [BART] section for that particular database server. If omitted, default values will be used.

For each cluster serviced by BART, the following parameters are required:

```
[HR]
host = 192.168.2.24port = 5432user = postgres
cluster owner = postgres
description = "EPAS 11 Server"
allow incremental backups = enabled
```
The following table explains the scope of each parameter:

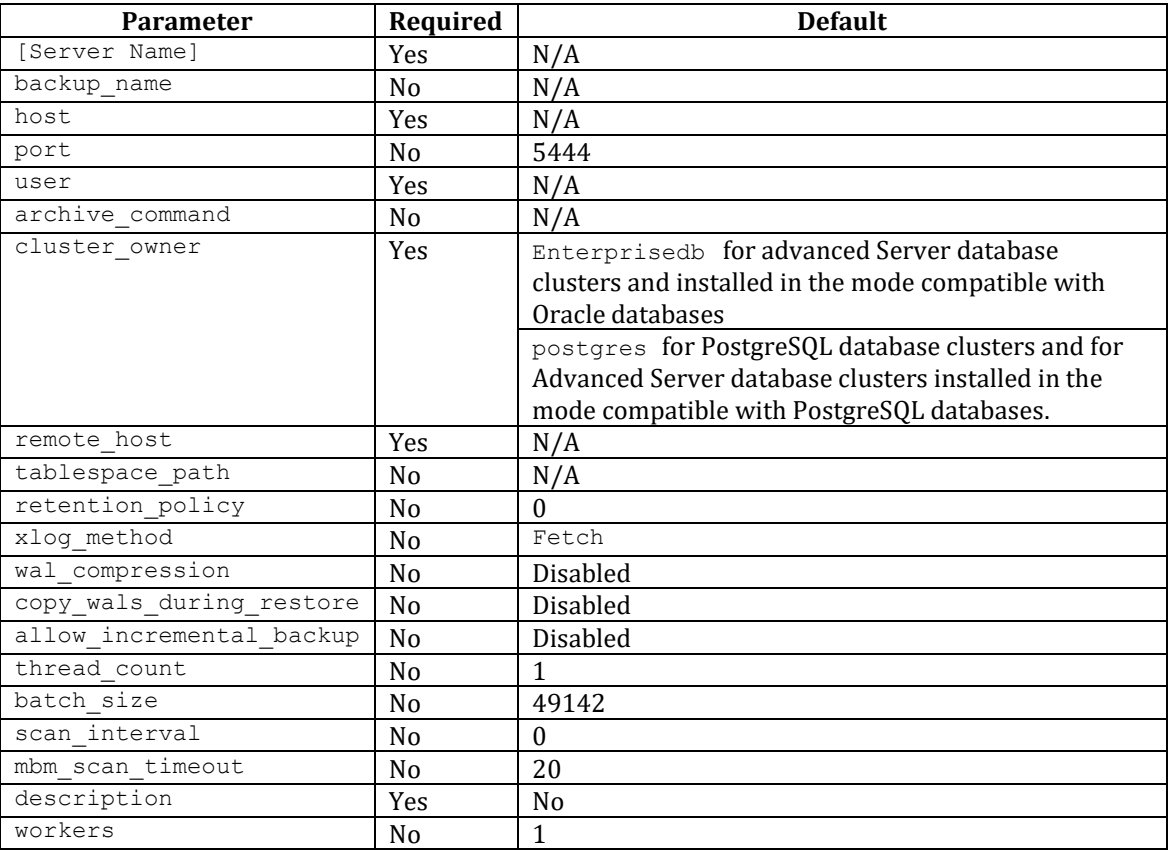

Set the following parameters in the server section of the BART configuration file that applies to the database servers in the server section:

- **[ServerName] (required) -** Specify the server name in the server section of the configuration file. This is the name by which you refer to the database server using BART and the name is case-insensitive when referenced with BART subcommand options. A lowercase conversion of this name is used to create a subdirectory in the BART backup catalog for storing the backups and WAL files for this database server. This parameter is required.
- **backup** name (optional) Specify the template for user-defined, friendly names to be assigned to the backups of the database server. The maximum permitted length of backup names is 49 characters.
	- o The template is an alphanumeric string that may include the following variables to be substituted by the timestamp values when the backup is taken: 1)  $\text{year} - 4$ -digit year, 2)  $\text{smooth} - 2$ -digit month, 3)  $\text{day} - 2$ digit day, 4)  $\text{hour} - 2$ -digit hour, 5)  $\text{minute} - 2$ -digit minute, and 6)  $\epsilon$  second  $-2$ -digit second. To include the percent sign  $(\epsilon)$  as a character in the backup name, specify  $\frac{1}{2}$  in the template.

**Note:** Do not enclose the template string in quotes even if you want the template to include space characters, otherwise the enclosing quotes are stored as part of the backup name. However, when referenced with the -i option by BART subcommands use of space characters in the backup name requires enclosing the backup name in quotes.

- o This parameter can be overridden by the --backup-name option of the BACKUP subcommand. If this parameter is omitted from the BART configuration file, and the --backup-name option with a user-defined name is not specified with the BACKUP subcommand, then the backup can only be referenced in BART subcommands by the BART assigned, integer backup identifier.
- **host (required)** Specify the IP address of the database server to be configured for backup.
- **port** (optional) Specify the port number identifying the database server instance (that is, the relevant database cluster) to be backed up. The default is port 5444.
- **User (required) –** Specify the replication database user name used by BART to:
	- o Establish the connection to the database server for full backups
	- o Set the Postgres archive\_command configuration parameter when running the INIT subcommand
	- o Take incremental backups. This database user must be a superuser.

**Note:** While running as the BART user account, the connection to the database server using this database user must not prompt for a password. Also, the pg\_hba.conf file must contain a replication connection entry for this database user name. See Section [4.3.2](#page-24-0) for more information.

• **archive\_command** (optional) - When the INIT subcommand is used, the content and variables specified in the BART archive\_command result in the archive command string to be generated into the Postgres archive\_command parameter in the postgresql.auto.conf file.

**Note:** This BART archive command parameter in the BART configuration file, and the Postgres archive command parameter in the postgresql.conf file and the postgresql.auto.conf file refer to two different parameters that are to be set in different manners. Ensure to carefully observe the distinction between the BART archive command and the Postgres archive command when configuring these parameters according to the instructions.

The following information applies only to the BART archive command parameter.

- o Enclose the command string within single quotes (').
- $\circ$  If the archive command parameter is omitted, it still results in its usage by the INIT subcommand as if it were actually specified with a setting of 'scp %p %h:%a/%f'. Variables are the following:
- $\circ$   $\approx$   $\circ$  path of the file to archive used by the Postgres archiving process
- $\circ$   $h$  replaced by the bart host parameter setting
- $\circ$  % a replaced by the BART archive path
- $\circ$   $\mathscr{E}f$  archived file name used by the Postgres archiving process. See Section [4.3.4.2](#page-31-0) for additional information.
- **cluster owner** (**required**) Specify the Linux operating system user account that owns the database cluster. This is typically enterprisedb for Advanced Server database clusters installed in the Oracle databases compatible mode, or postgres for PostgreSQL database clusters and for Advanced Server database clusters installed in the PostgreSQL databases compatible mode.
- **remote host (optional).** Specify the IP address of the remote server to which a backup is to be restored. The value for this parameter must be specified in the form of *remote\_user*@*remote\_host\_address*.
	- o where *remote\_user* is the user account on the target database server host that accepts a password-less SSH/SCP login connection and owns the directory where the backup is to be restored.
	- o *Remote\_host\_address* is the IP address of the remote host. For restoring a backup to a remote host or for restoring any backup where *remote\_user* and the BART user account are not the same users, either this parameter must be set or it may be specified with the  $-r$  option with the BART RESTORE subcommand.
- **tablespace\_path** (**optional**) Specify paths to which tablespaces are to be restored specified in the format

*OID*=*tablespace\_path*;*OID*=*tablespace\_path* … If the backup is to be restored to a remote host such as specified by the remote host parameter, then the tablespace paths must exist on the remote host. This parameter is optional.

- **allow\_incremental\_backups** (**optional**) –Enables usage of the WAL scanner for incremental backups. Permits taking of an incremental backup when the BACKUP subcommand is invoked with the --parent option. Set this parameter to:
	- o enabled to permit incremental backups.
	- o disabled to disallow incremental backups and thus permit only full backups.
	- o If the allow\_incremental\_backups parameter is not specified, the default is disabled.

You can refer *EDB Postgres Backup and Recovery Guide* section 3.4.3 for information about using the BACKUP subcommand for taking incremental backups and section 3.5 for information about running the WAL scanner.

 **Description (optional)** – Specify the description of the database server. This parameter is optional.

Set the following parameters if required for that particular database server (see section [4.2](#page-14-0) Step 5 for details.

- retention policy
- xlog method
- $\bullet$  wal compression
- copy wals during restore.
- $\bullet$  thread count.
- · batch size.
- $\bullet$  scan interval.
- mbm\_scan\_timeout.
- workers

Once you have the BART host and the database servers configured, you can start using BART as described in Section 3 of the *EDB Postgres Backup and Recovery Guide*.

The following example shows the configuration settings of three database servers:

```
[ACCTG]
host = 127.0.0.1port = 5444user = enterprisedb
cluster owner = enterprisedb
backup name = acctg \sqrt[8]{\text{year}-\text{3}month-\sqrt[8]{\text{dayT}\text{3}}hour:\sqrt[8]{\text{minutes}}: \sqrt[8]{\text{seconds}}second
archive command = cp %p %a/%f'
allow incremental backups = enabled
retention_policy = 8 BACKUPS
description = "Accounting"[MKTG]
host = 192.168.2.24port = 5444user = repuser
cluster owner = enterprisedb
remote host enterprisedb@192.168.2.24
allow \overline{\text{incremental} } backups = enabled
description = "Marketing"[HR]
host = 127.0.0.1port = 5432user = postgres
cluster owner = postgres
retention_policy = 4 DAYS
description = "Human Resources"
```
### <span id="page-30-0"></span>**4.3.4 Enabling WAL Archiving**

WAL archiving must be enabled for the database server for which BART is to perform backup and recovery management.

For background information about WAL archiving see the *PostgreSQL Core Documentation* available at:

<https://www.postgresql.org/docs/11/static/continuous-archiving.html>

Section [4.3.4.1](#page-30-1) describes the general, manual configuration process.

Section [4.3.4.2](#page-31-0) describes a more automated alternative approach.

### <span id="page-30-1"></span>**4.3.4.1 WAL Archiving Configuration**

The following configuration parameters must be set in the postgresql.conf file to enable WAL archiving:

- Set wal level to replica or higher for Postgres versions.
- Set archive mode to on.
- Set the archive command to copy the WAL files to the BART backup catalog.
- Set max wal senders to a value high enough to leave at least one session available for the backup. If the xlog method=stream parameter setting is to be used by this database server as determined in the BART configuration file, the max wal senders setting must account for an additional session for the transaction log streaming (that is, the setting must be a minimum of 2). See sections [4.2](#page-14-0) and [4.3f](#page-19-0)or information on the xlog method parameter.

**Note:** The archive command configuration parameter discussed in this section is located in the postgresql.conf file. This *Postgres* archive\_command parameter is used in a different manner than the *BART* archive\_command parameter, which may be set in the server sections of the BART configuration file, but only under certain conditions.

The ARCHIVE PATH field displayed by the BART SHOW-SERVERS subcommand shows the full directory path where the WAL files should be copied as specified in the Postgres archive command configuration parameter in the postgresql.conf file:

```
-bash-4.1$ bart SHOW-SERVERS -s acctg
SERVER NAME : acctg
HOST NAME : 192.168.2.24
USER NAME : repuser
```
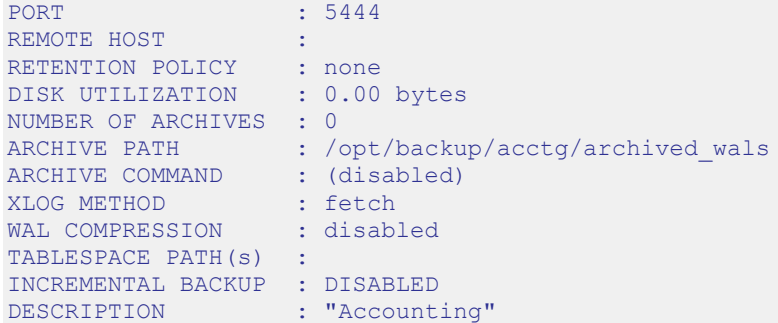

In the following example, SCP copies the WAL files to directory

/opt/backup/acctg/archived\_wals at the BART host located at 192.168.2.22 as the bartuser user account.

Using the bartuser account allows the operation to copy to the BART backup catalog owned by bartuser.

```
wal level = archive \# minimal, archive, or hot standby
                                       # (change requires restart)
 .
 .
 .
archive mode = on # allows archiving to be done
                              # (change requires restart)
archive command = 'scp %p bartuser@192.168.2.22:/opt/backup/acctg/archived wals/%f'
                             # command to use to archive a logfile segment
                              # placeholders: %p = path of file to archive
                              # pracencracies: open pack of the compared f =  file name only
 .
 .
 .
max wal senders = 1 # max number of walsender processes
                               # (change requires restart)
```
The database server must be restarted in order to initiate WAL archiving, but do not do so until you have verified that the full path of the BART backup catalog has been created by some prior BART subcommand, otherwise the archive operation will fail.

Start the WAL scanner by executing the following command:

./bart-scanner

#### <span id="page-31-0"></span>**4.3.4.2 Archive Command Auto Configuration**

The Postgres archive command parameter can be automatically configured with the INIT subcommand. The INIT subcommand invokes the Postgres ALTER SYSTEM command to set the Postgres archive\_command configuration parameter in the postgresql.auto.conf file located in the managed database server's *POSTGRES\_INSTALL\_HOME*/data directory. See Section 3.4.2 of the *EDB Postgres Backup and Recovery Guide* for additional information on the INIT subcommand.

The archive command string that the INIT subcommand generates into the postgresql.auto.conf file is determined by the parameter setting of the BART archive command parameter located in the BART configuration file.

The server section of the BART configuration file can contain a BART archive command parameter to specify the desired format of the archive command string to be generated into the Postgres archive command parameter in the postgresql.auto.conf file. If the BART archive command parameter is not set in the server section for a given database server, the command string that is configured uses the following default format:

scp %p %h:%a/%f

where:

 $8p$ 

Path of the file to archive used by the Postgres archiving process

%h

Replaced by the setting of the bart host parameter located in the global section of the BART configuration file

#### %a

Replaced by the *archive path* of where the WAL files are to be stored. The archive path takes the form *backup\_path*/*server\_name*/archived\_wals where *backup\_path* is the BART backup catalog parent directory specified in the global section of the BART configuration file and *server* name is the lowercase conversion of the database server name specified for this database server in the server section of the BART configuration file.

#### %f

Archived file name used by the Postgres archiving process

The placeholders %h and %a are replaced by the INIT subcommand when creating the archive command string. The placeholders  $\epsilon_p$  and  $\epsilon_f$  are not replaced by the INIT subcommand, but are kept as given to be used by the Postgres archiving process.

For example, to use the default archive command format, the BART configuration file contains the following settings where the BART archive\_command parameter is omitted from the server section for ACCTG:

[BART] bart\_host= bartuser@192.168.2.22

```
backup path = /opt/backup
pg_basebackup_path = /usr/edb/as11/bin/pg_basebackup
logfile = /tmp/bart.log
scanner logfile = /tmp/bart scanner.log[ACCTG]
host = 127.0.0.1port = 5444user = repuser
cluster owner = enterprisedb
description = "Accounting"
```
The INIT subcommand is invoked by BART user account bartuser as follows:

```
[bartuser@localhost ~]$ bart INIT -s acctg -o
INFO: setting archive_command for server 'acctg'
WARNING: archive command is set. server restart is required
```
The BART backup catalog directory will be completed if it has not already been done so.

The resulting Postgres archive command string in the postgresql.auto.conf file located in the managed database server's *POSTGRES\_INSTALL\_HOME*/data directory appears as follows:

```
# Do not edit this file manually!
# It will be overwritten by ALTER SYSTEM command.
archive_command = 'scp %p bartuser@192.168.2.22:/opt/backup/acctg/archived_wals/%f'
```
**Note:** Run the INIT subcommand with the  $-\circ$  option to take advantage of the auto configuration process. This option overrides any existing Postgres archive\_command setting in the postgresql.conf or the postgresql.auto.conf file. In addition, the -o option must be used to generate the command string if the archive\_mode configuration parameter is set to  $\circ$  f even if there are no existing settings of the Postgres archive command in the postgresql.conf or postgresql.auto.conf files.

In this example, the following BART configuration file is used with an explicit setting of the BART archive command parameter:

```
[BART]
bart host= enterprisedb@192.168.2.22
backup path = /opt/backup
pg_basebackup_path = /usr/edb/as11/bin/pg_basebackup
logfile = /tmp/bart.log
scanner logfile = /tmp/bart scanner.log
[ACCTG]
host = 127.0.0.1port = 5444user = repuser
cluster owner = enterprisedb
archive command = 'cp p \geqslant 2 /\st'
description = "Accounting"
```
The INIT subcommand is invoked by BART user account enterprisedb as follows:

```
-bash-4.1$ bart INIT -s acctq -o
INFO: setting archive_command for server 'acctg'
WARNING: archive command is set. server restart is required
```
The resulting Postgres archive command parameter in the postgresql.auto.conf file appears as follows:

```
# Do not edit this file manually!
# It will be overwritten by ALTER SYSTEM command.
archive command = 'cp %p /opt/backup/acctg/archived wals/%f'
```
After generating the desired command string in the postgresql.auto.conf file, complete the required WAL archive settings in the postgresql.conf file:

- Set wal level to replica or higher for Postgres versions
- Set archive mode to on.
- Set max wal senders to a value high enough to leave at least one session available for the backup. If the  $x \log \theta$  method=stream parameter setting is to be used by this database server as determined in the BART configuration file, the max wal senders setting must account for an additional session for the transaction log streaming (that is, the setting must be a minimum of 2). See sections 4.2 and [4.3](#page-19-0) for information on the xlog method parameter.

Restart the database server when you are ready to initiate WAL archiving.

When the database server has been restarted, the ARCHIVE COMMAND field of the SHOW-SERVERS subcommand displays the active Postgres archive command as shown by the following example:

```
-bash-4.1$ bart SHOW-SERVERS -s acctg
SERVER NAME : acctg
HOST NAME : 127.0.0.1
USER NAME : repuser
PORT : 5444
REMOTE HOST :
RETENTION POLICY : none
DISK UTILIZATION : 48.00 MB
NUMBER OF ARCHIVES : 0
ARCHIVE PATH : /opt/backup/acctg/archived_wals
ARCHIVE SCOMMAND : cp %p /opt/backup/acctg/archived_wals/%f
XLOG METHOD : fetch
WAL COMPRESSION : disabled
TABLESPACE PATH(s) :
INCREMENTAL BACKUP : DISABLED
DESCRIPTION : "Accounting"
```
#### <span id="page-34-0"></span>**4.3.5 Verifying Configuration Settings**

The CHECK-CONFIG subcommand with the –s option checks the parameter settings in the database server configuration for which the -s option is specified.

bart CHECK-CONFIG [ -s server name ]

The CHECK-CONFIG subcommand displays an error message if the required configuration is not properly set. The following example shows successful checking of a database server:

```
bash-4.1$ bart CHECK-CONFIG -s mktg
INFO: Checking server mktg
INFO: Verifying cluster owner and ssh/scp connectivity
INFO: success
INFO: Verifying user, host, and replication connectivity
INFO: success
INFO: Verifying that user is a database superuser
INFO: success
INFO: Verifying that cluster owner can read cluster data files
INFO: success
INFO: Verifying that you have permission to write to vault
INFO: success
INFO: /opt/backup/mktg
INFO: Verifying database server configuration
INFO: success
INFO: Verifying that WAL archiving is working
INFO: success
INFO: Verifying that bart-scanner is configured and running
INFO: success
```
In addition, certain postgresql.conf parameters for the database server must be properly set and the database server must be activated for certain processes. These requirements include the following:

- The cluster owner parameter must be set to the user account owning the database cluster directory.
- A password-less SSH/SCP connection must be set between the BART user and the user account specified by the cluster owner parameter.
- A database superuser must be specified by the BART user parameter.
- The pg hba.conf file must contain a replication entry for the database superuser specified by the BART user parameter.
- The archive mode parameter in the postgresql.conf file must be enabled.
- The archive command parameter in the postgresgl.auto.conf or the postgresql.conf file must be set.
- The allow incremental backups parameter in the BART configuration file must be enabled for database servers for which incremental backups are to be taken.
- Archiving of WAL files to the BART backup catalog must be in process.
- The WAL scanner program must be running.

## <span id="page-36-0"></span>**5 Troubleshooting**

This section provides workaround for installation issues.

#### *Yum cannot access a repository that contains epel-release*

If yum cannot access a repository that contains epel-release, you will get an error message:

```
No package epel available.
Error: Nothing to do
```
**Workaround:** In this case, you can download the EPEL rpm package and install it manually.

To manually install EPEL:

- 1. Download the rpm package.
- 2. Assume the superuser privileges and navigate to the directory that contains the package.
- 3. Install EPEL with the command:

yum install epel-release

# <span id="page-37-0"></span>**6 Upgrading to BART 2.4**

This section outlines the process to upgrade to BART 2.4 if an existing BART version is installed on the host.

- Section  $6.1$  describes the upgrade process from BART 2.0 to 2.4.
- $\bullet$  Section [6.2](#page-39-0) describes the upgrade process from BART older versions (except 2.0) to 2.4.

#### **Upgrade Restrictions**

Note that the following restrictions apply with regard to older versions of BART (2.0, 2.1, 2.2, and 2.3).

- When using BART 2.4, the BART backup catalog (as specified by the backup\_path parameter of the BART configuration file) must not be the same directory that was used by the older BART versions for their backup catalogs. In other words, new full backups and incremental backups taken using BART 2.4 must be stored in a new BART backup catalog.
- BART 2.4 cannot be used to take incremental backups for parent full backups or parent incremental backups taken with a BART version older than 2.4. BART 2.4 can only take incremental backups when the parent full backups or parent incremental backup has been taken with BART 2.4.
- BART 2.4 cannot be used to restore incremental backups taken with any BART version older than 2.4. However, BART 2.4 can restore full backups taken with older BART versions.

**Note:** On any remote host on which incremental backups were restored using the earlier BART version, the same installation process must be performed in a similar manner as on the BART host.

## <span id="page-38-0"></span>*Upgrading from BART 2.0 to BART 2.4*

Perform the following steps to upgrade from BART 2.0 to BART 2.4:

**Step 1:** Install BART 2.4. Refer Section [3.1](#page-7-1) for BART 2.4 installation details.

**Step 2:** Save a copy of your BART 2.0 configuration file. The default location of the BART 2.0 configuration file is /usr/edb/bart2.0/etc/bart.cfg.

**Step 3:** Invoke the following command to remove BART 2.0.

```
yum remove edb-bart20
```
**Step 4:** Place the BART 2.0 configuration file (bart.cfg) that you saved in Step 2, in the newly created /usr/edb/bart/etc directory. You can use many of the same configuration parameters for BART 2.4, but note that you must use a new directory for the BART backup catalog. A new set of full backups and incremental backups taken using BART 2.4 must be stored in a new BART backup catalog.

To specify an alternative configuration file name or location, use the  $-c$  option with BART subcommands. For details, see Section 3.3 of the *EDB Postgres Backup and Recovery Guide* available at:

<https://www.enterprisedb.com/edb-docs>

**Note:** The bart.cfg configuration file is only required on the BART 2.4 host from which you will invoke BART subcommands.BART does not require the bart.cfg file on hosts on which an incremental backup will be restored.

**Step 5:** Adjust the setting of the PATH environment variable to include the directory location of the BART 2.4 bin subdirectory in the  $\sim$ /.bashrc or  $\sim$ /.bash profile files for the following user accounts:

- The BART user account on the BART host. See Section [4.2](#page-14-0) Step 3 for information.
- The user account on the remote host to which incremental backups are to be restored. For details, see Section 2.1.5.2 Step 4 of the *EDB Postgres Backup and Recovery Guide* available at:

<https://www.enterprisedb.com/edb-docs>

**Step 6:** On any remote host on which incremental backups were restored using BART 2.0, the same BART 2.4 installation and BART 2.0 removal process must be performed.

**Note:** After upgrading to BART 2.4, you must take a new full backup of your system before performing an incremental backup.

## <span id="page-39-0"></span>*Upgrading from BART 2.1, 2.2, or 2.3 to BART 2.4*

Perform the following steps to upgrade from BART versions 2.1, 2.2, or 2.3 to BART  $2.4:$ 

**Step 1:** Assume the identity of the BART user account and invoke the following command to stop the BART 2.1/2.2/2.3 WAL scanner program (bart-scanner):

```
bart-scanner STOP
```
**Step 2:** As the root user, upgrade to BART 2.4 with the yum upgrade command.

 If you have an existing BART RPM installation, you can use yum to upgrade your repository configuration file and update to a more recent product version. To update the edb.repo file, assume superuser privileges and enter:

yum upgrade edb-repo

yum will update the edb.repo file to enable access to the current EDB repository, configured to connect with the credentials specified in your edb.repo file. Then, you can use yum to upgrade any installed packages:

yum upgrade edb-bart

• The following syntax uses the yum command to update to the BART RPM package file that has been downloaded to the current working directory. The local package file is installed by using the complete, RPM package file name:

yum upgrade edb-bart-2.4.*x*-*x*.rhel7.x86\_64.rpm

Ensure the backup path parameter of the BART 2.4 configuration file is set to a new directory and not to any existing BART 2.1/2.2/2.3 backup catalog. In other words, new full backups and incremental backups taken using BART 2.4 must be stored in a new BART backup catalog.

**Note:** The bart.cfg configuration file is only required on the BART 2.4 host from which you will invoke BART subcommands. BART does not require the bart.cfg file on hosts on which an incremental backup will be restored.

**Step 3:** Repeat the process described in this section to upgrade to BART 2.4 on each remote hosts where an incremental backup will be restored.

See the *EDB Postgres Backup and Recovery Guide* for additional information about restoration of incremental backups on remote hosts; the guide is available at:

<https://www.enterprisedb.com/edb-docs>

**Note:** If the bart --version command returns an error stating the PATH is not available after switching from root user to another BART user account, adjust the setting of the PATH environment variable to include the directory location of the BART 2.4 bin subdirectory in the  $\sim$ /.bashrc or  $\sim$ /.bash profile files of the following user accounts:

- The BART user account on the BART host. See Section [4.2](#page-14-0) Step 3 for information.
- The remote user account on the remote host to which incremental backups are to be restored. For details, see Section 2.1.5.2 Step 4 of the *EDB Postgres Backup and Recovery Guide* available at:

<https://www.enterprisedb.com/edb-docs>

The PATH setting should be the same as set for BART 2.1/2.2/2.3 since all versions use /usr/edb/bart/bin.

**Note:** After upgrading to BART 2.4, you must take a new full backup of your system before performing an incremental backup.

# <span id="page-41-0"></span>**7. Uninstalling BART**

To uninstall BART, assume the identity of the root user and invoke the following command:

yum remove edb-bart

Uninstalling BART does not delete the backup files and archived WAL files that reside in the BART backup catalog. To permanently delete the backup files and archived WAL files in the BART backup catalog (/opt/backup), use the BART DELETE subcommand (see Section 3.4.9 of the *EDB Postgres Backup and Recovery Guide*), or the Linux command:

rm –rf /opt/backup